### **BRexx: Running Rexx on Android Systems**

Eva Gerger

26th International Rexx Symposium 2015

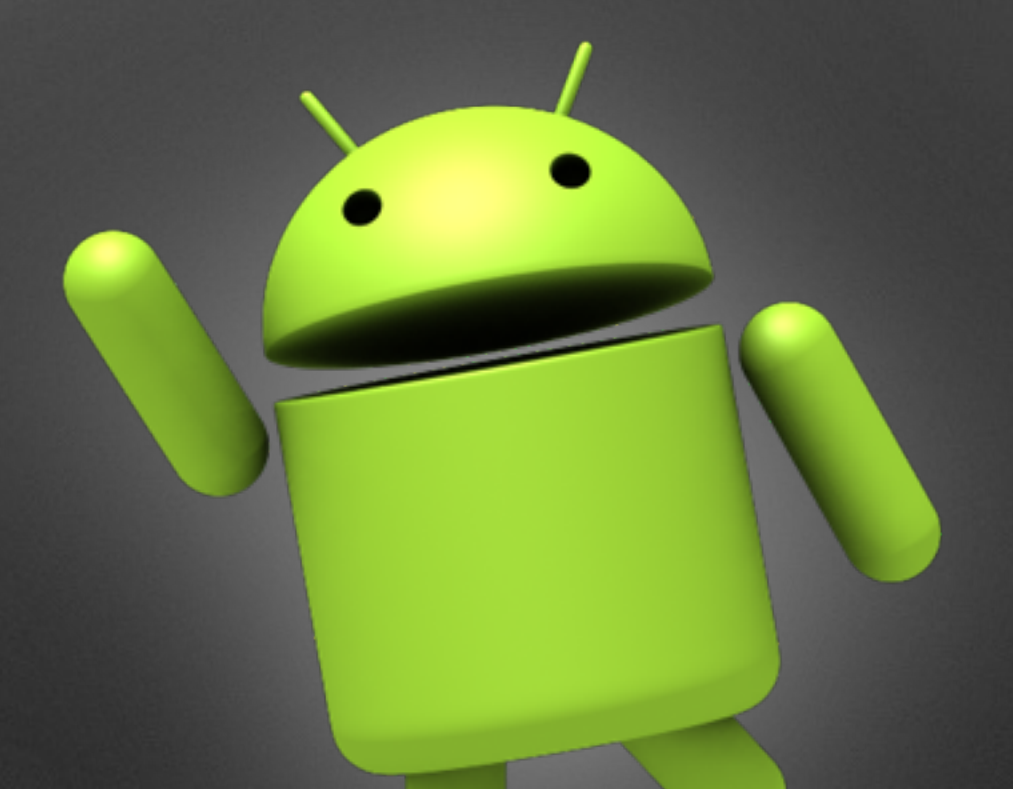

### **Contents**

- What is BRexx?
- Nutshell examples
- BRexx vs. Rexxoid

### **BRexx - What for?**

- Android applications are quite complex
- Write & run scripts directly on Android device
- Using Rexx and Android functionality together

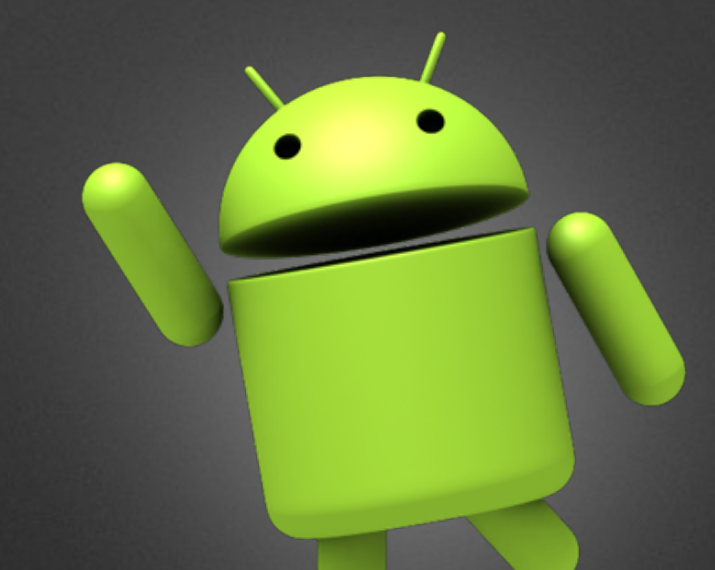

### **BRexx - How?**

**Scripting Layer 4 Android** 

• <https://code.google.com/p/android-scripting/>

**BRexx** 

• <http://pceet075.cern.ch/bnv/brexx/>

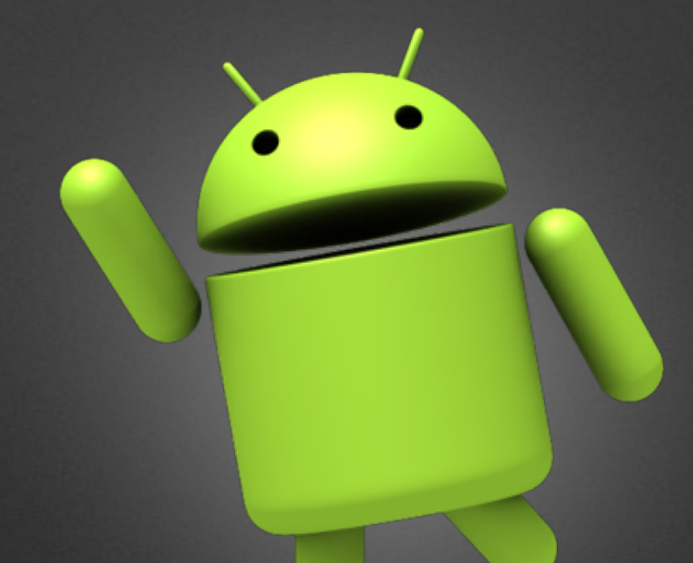

## **BRexx - Why?**

- No documentation available
- No examples using Rexx
- Show some possible use-cases

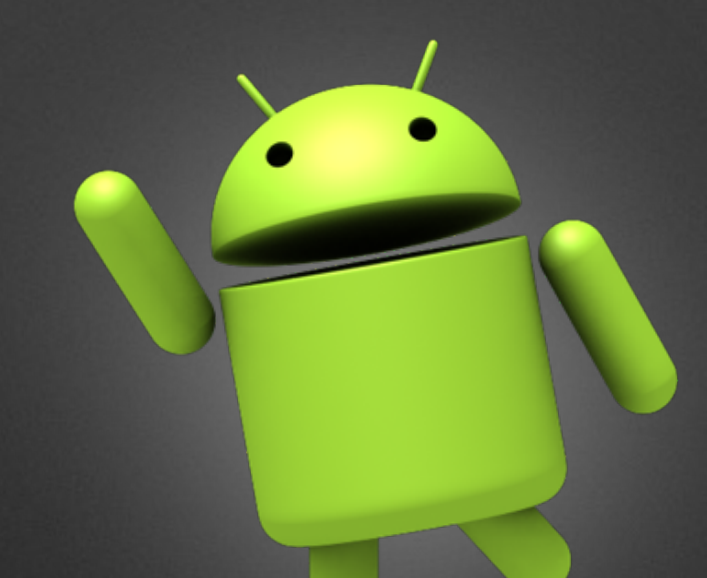

## **Hello World - dlroW olleH**

- call import "android.r"
- call AndroidInit

```
3 message = dialogGetInput("Hello World Message"," Your Message:",
 "Hello World")
```
- say "Toastmessage=" reverse(message)
- call makeToast reverse(message)

# **Vampire**

- call import "android.r"
- call AndroidInit
- call startSensingTimed 4, 500
- call eventWaitFor "sensors"
- do 10
- 6 strength = sensorsGetLight()
- say strength
- if strength > 100 then call vibrate 500
- call sleep 4
- end
- say "this is the end"

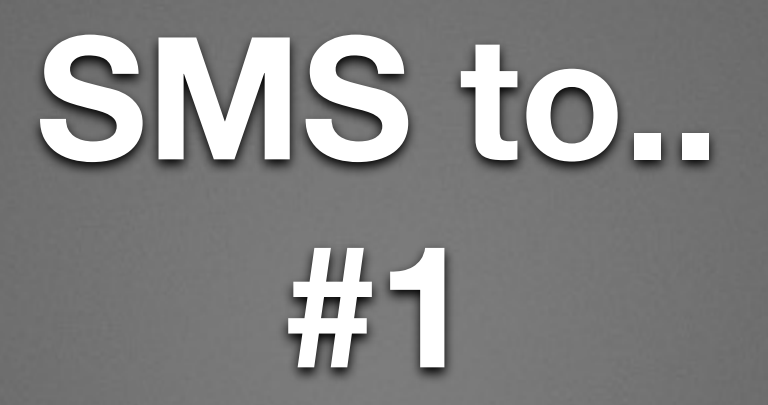

1 call import "android.r"

```
2 call AndroidInit
```

```
4 x = dialogGetInput("Number of SMS to send","Please enter number 
 of SMS to send:")
```

```
6 do i = 1 to x
```

```
7     nr = dialogGetInput("Phone number", "Please enter phone
number:")
```

```
8     call smsSend "tel:"nr, "You are number "i
9 end
```
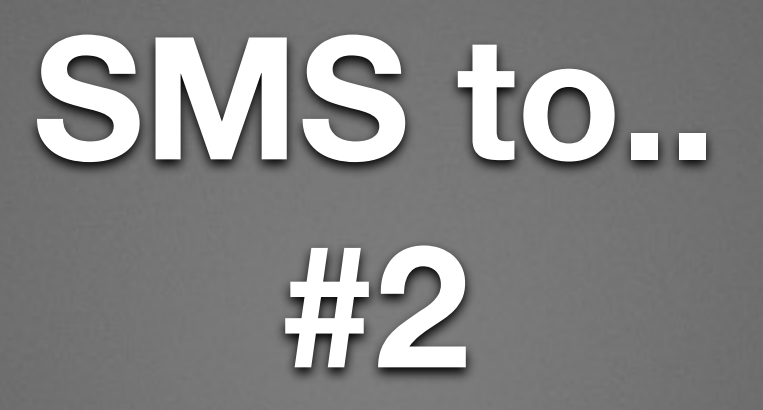

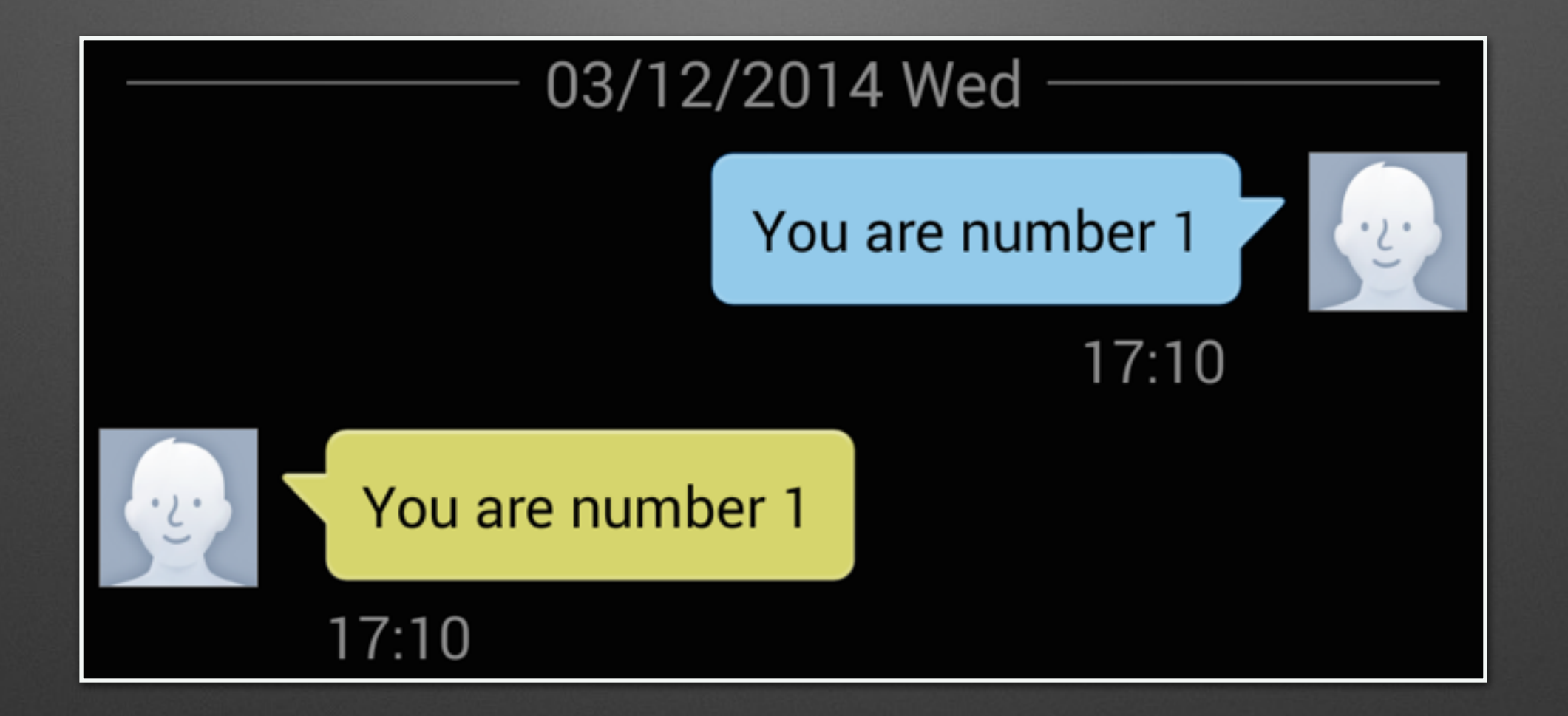

# **How is my battery doing?**

- call import "android.r"
- call AndroidInit
- call batteryStartMonitoring
- call eventWaitFor "battery", 5000
- a = batteryGetLevel()
- call batteryStopMonitoring
- call makeToast Batterylevel a

# **Hi, Bluetooth! #Server**

#### /\* Server \*/

- call import "android.r"
- call AndroidInit
- call toggleBluetoothState true
- say "bluetooth is on!"
- call bluetoothMakeDiscoverable 300
- say "now discoverable"
- call bluetoothAccept "457807c0-4897-11df-9879-0800200c9a66", 0
- say "connected!"
- message = dialogGetInput("Your Message","Please enter message:")
- call bluetoothWrite message
- call sleep 10

# **Hi, Bluetooth! #Client**

#### $1/*$  Client  $*/$

- call import "android.r"
- call AndroidInit
- call toggleBluetoothState true
- a = bluetoothConnect("457807c0-4897-11df-9879-0800200c9a66")
- say a

```
7 call sleep 10
```
- a = bluetoothRead(4096)
- say a
- pull .

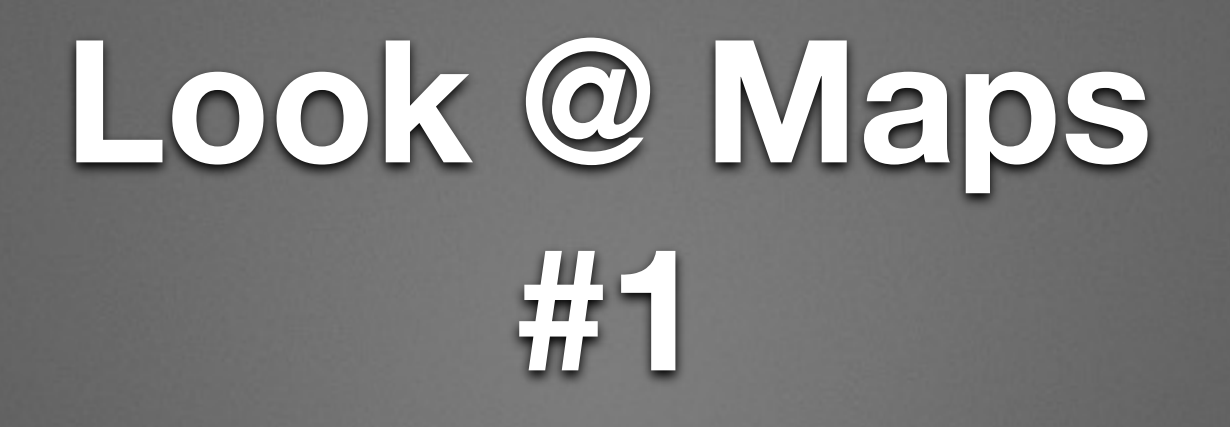

```
15 mapGoTo:
```

```
16 parse arg location
```

```
17 call startActivity "android.intent.action.VIEW","geo:0,0?
  q="location
```

```
18 return
```

```
19
```

```
20 mapZoom:
```

```
21 parse arg zoom
```

```
22 call startActivity "android.intent.action.VIEW","geo:0,0?
  |z="zoom)
```

```
23 return
```
# **Look @ Maps #2**

- call import "android.r"
- call AndroidInit
- call mapZoom 1
- call mapGoTo "usa"
- call sleep 7
- call mapGoTo "wu wien"
- call sleep 7
- call mapZoom 20
- call sleep 7
- call mapGoTo "tu wien"
- call sleep 7
- call mapZoom 10
- exit

### **Phone-info #1**

- call import "android.r"
- call AndroidInit
- say "DeviceId:" getDeviceId()
- say "CellLocation:" getCellLocation()
- say "DeviceSoftwareVersion:" getDeviceSoftwareVersion()
- say "NeighboringCellInfo:" getNeighboringCellInfo()
- say "NetworkOperator:" getNetworkOperator()
- say "NetworkOperatorName:" getNetworkOperatorName()
- say "PhoneType:" getPhoneType()
- say "SimCountryIso:" getSimCountryIso()
- say "SimOperator:" getSimOperator()
- say "SimOperatorName:" getSimOperatorName()
- say "SimSerialNumber:" getSimSerialNumber()

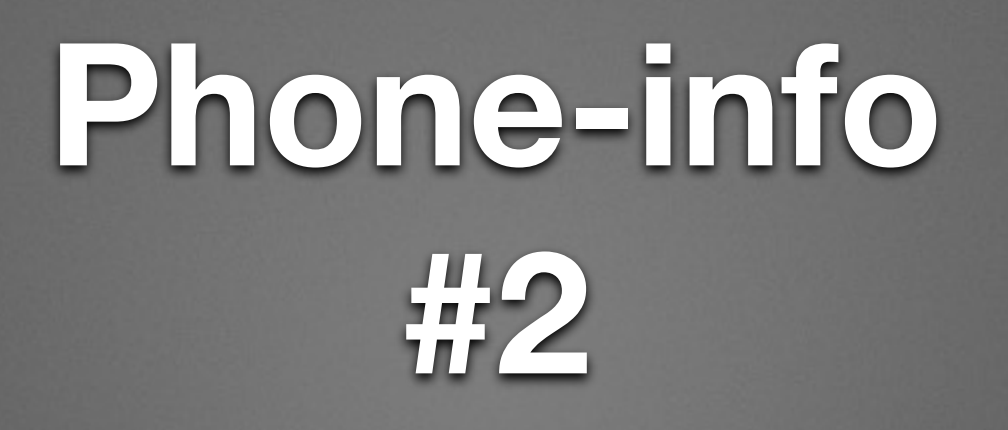

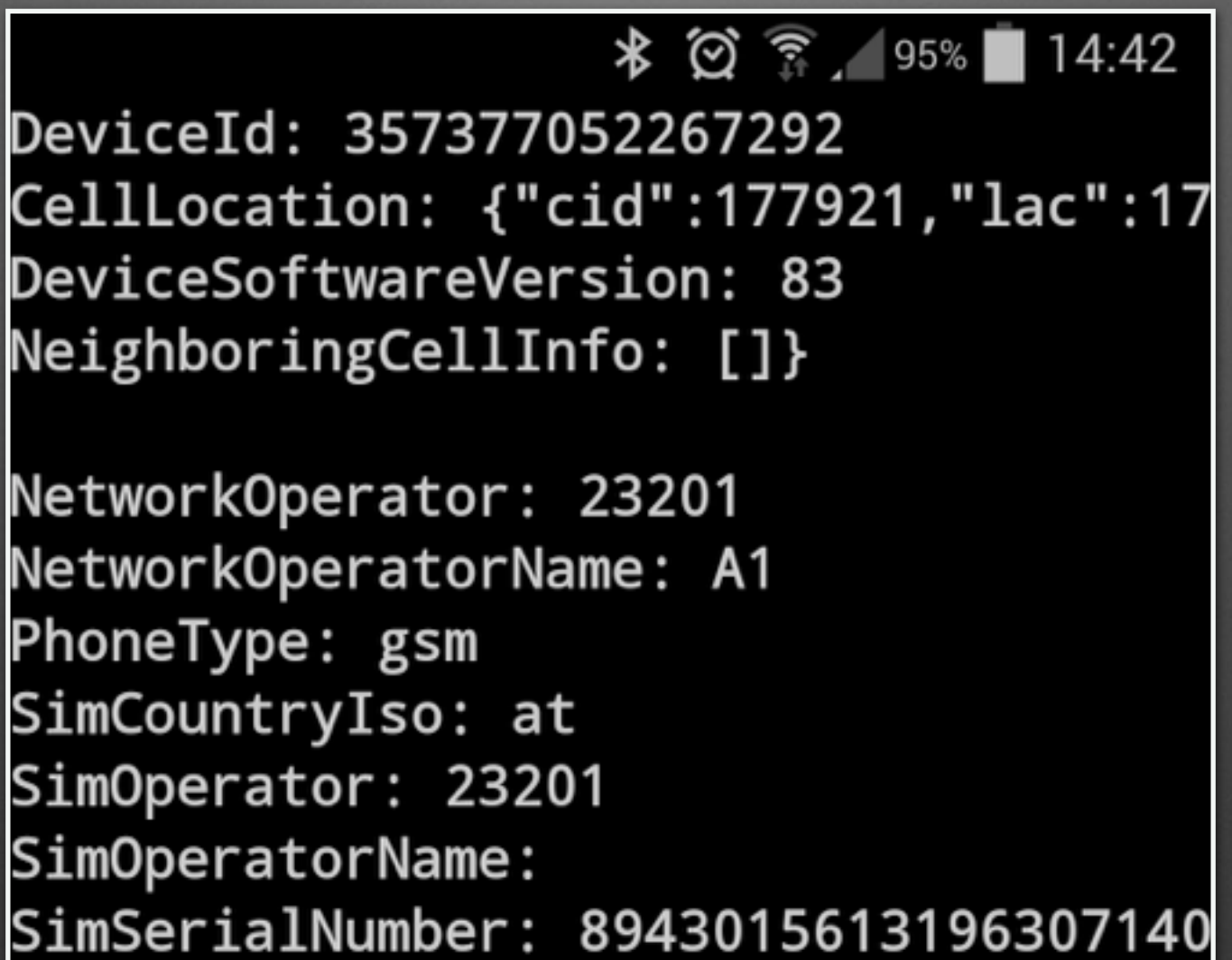

### **Barcode Scanner**

- call import "android.r"
- call AndroidInit

```
3 code = scanBarcode()
```

```
4 isbn = jsonDecode(code,"SCAN_RESULT")
```

```
5 url ="http://books.google.com?q="isbn
```

```
6 call startActivity "android.intent.action.VIEW", url
7 exit
```

```
8
```

```
9 jsonDecode:
```

```
10 parse arg json, key
```

```
11 \text{key} = \text{key}|'":"'
```

```
12 parse var json . (key) value '"' .
```

```
13 return value
```
### **BRexx vs. Rexxoid**

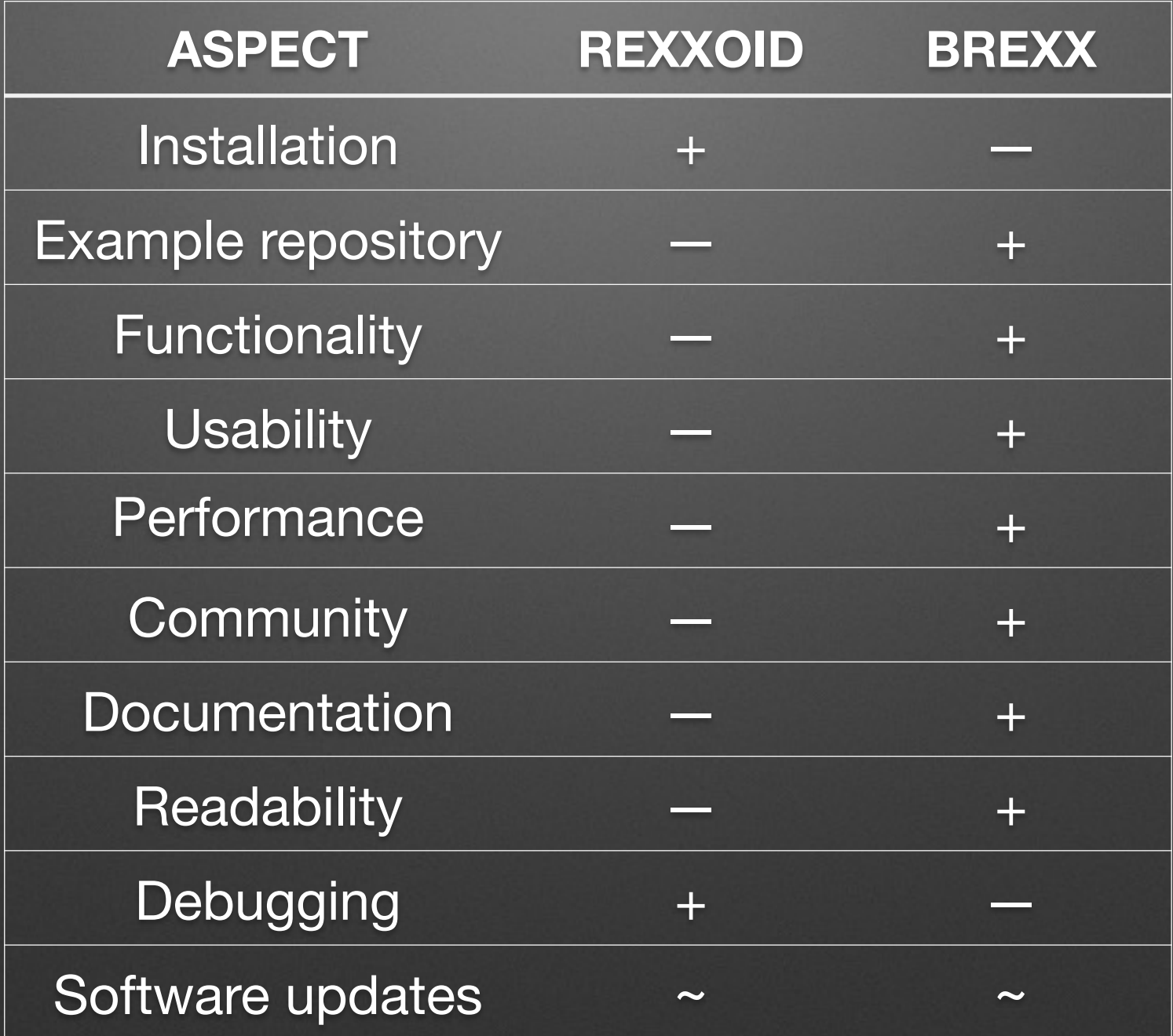

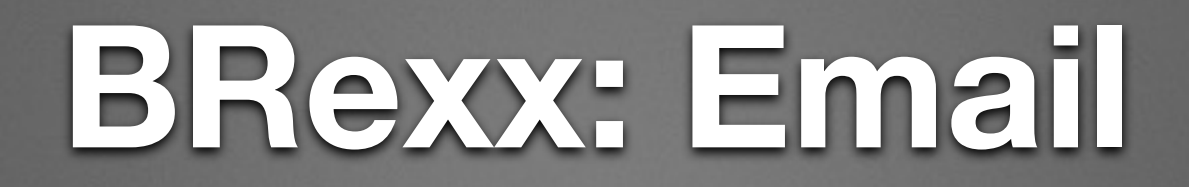

- call import "android.r"
- call AndroidInit
- call sendEmail "john.doe@gmail.com", "hello", "hello from Android"

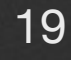

### **Rexxoid: Email**

- 1"am start -a android.intent.action.SEND --user 0
	- -t 'text/plain'
	- -e to 'john.doe@gmail.com'
	- -e android.intent.extra.SUBJECT 'hello'
	- -e android.intent.extra.TEXT 'hello from Android'"

### **Try it out ;-)**